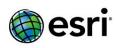

Support Files

#### **ArcGIS 10.2.2 Issues Addressed List**

| ArcGIS for Desktop                                                                                                    |
|----------------------------------------------------------------------------------------------------|
| ArcObjects SDK                                                                                                    |
| <u>ArcGIS for Server</u>                                                                                                    |
| Caching Feature Services Geocode Services GIS Server Manager Map Services Network Analysis Services Portal Printing Services Rest API Security Web Adaptor |
| ArcGIS Data Reviewer for Desktop                                                                                                    |
| ArcGIS Data Reviewer for Server                                                                                                    |
| ArcGIS Workflow Manager for Desktop                                                                                                    |
| ArcGIS Workflow Manager for Server                                                                                                    |
| ArcGIS Workflow Manager SDK                                                                                                    |
| ArcGIS Workflow Manager Web Applications                                                                                                    |
| GeoEventProcessor for Server                                                                                                    |
| GeoEventProcessor SDK                                                                                                    |
| <u>ArcSDE</u>                                                                                                    |

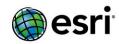

#### **ArcGIS Desktop**

<u>Top</u>

| <u>10μ</u> |                                                                                                    |
|------------|----------------------------------------------------------------------------------------------------|
| NIM009583  | The Feature Compare tool does not list more than 1,500 lines of output comparison.                                                                                                    |
| NIM068689  | TimeSlider animation, when exported to video, does not display the animation if the animation is based on a field which is not a date/time field.                                                                               |
| NIM078812  | The ArcReader Pen and Highlighter tools return an error when drawing a single point in a layout view.                                                                                                    |
| NIM080715  | The IGraphicTracker.SetLabel method fails to set the label if the geometry is polygon.                                                                                                    |
| NIM082679  | The 'displayFieldName' in the output of an identify operation from ArcGIS Rest API 10.1 returns the actual field name instead of the field alias as it did in ArcGIS 10.0.                                                      |
| NIM084496  | The Extract by Mask tool results in an empty output when the input feature mask data is a selected feature and the projection is different between the feature and the raster.                                                  |
| NIM086265  | The output of the Aspect tool (Spatial Analyst) does not show the correct symbology in ArcScene 10.1.                                                                                                    |
| NIM086407  | The Polygon to Raster tool does not honor the environment output coordinate system when there is a selection on the input feature class.                                                                                        |
| NIM086597  | ArcGIS 10.1 REST queries and Identify operations that include the geometry of a polygon using a different spatial reference than the map service return no results unless the input spatial reference (inSR) parameter is used. |
| NIM087416  | The Combine tool generates inconsistent results.                                                                                                    |
| NIM087647  | When dragging an unregistered table into ArcMap from ArcCatalog, the following message is displayed: "Could not add the specified data object to the map."                                                                      |
| NIM089623  | In ArcMap, LinePoints vanish after a construct from the parent, causing gaps.                                                                                                    |
| NIM089692  | Any tool in the Parcel Fabric toolbox fails with the error message, "Error 000816: The tool is not valid," when run with 64-bit Background Geoprocessing enabled.                                                               |
| NIM089705  | The Focal Statistics tool in Python does not recognize the irregular neighborhood file using the NbrIrregular() object.                                                                                                    |
| NIM090590  | A field map object is not recognized as a valid field map object in the Python toolbox tool.                                                                                                    |
| NIM091189  | ArcMap crashes after editing 100 features or more in a Checkout file geodatabase.                                                                                                    |
| NIM091386  | The QueryStatistics() method fails with "Unable to complete operation" when the feature class in a geodatabase does not have any features in the default version.                                                               |
| NIM091416  | ArcMap crashes when setting the modulo operator as a definition query on a feature class and starting an edit session on that feature class.                                                                                    |
| NIM092015  | Importing control points from another fabric causes editing issues with points.                                                                                                    |
| NIM092036  | When using the Parcel Split: Metes-And-Bounds workflow and loading an XML file, the Keep And Join button is disabled.                                                                                                    |
| NIM092362  | ArcMap 10.2 does not send the height and width of a map when falling back to REST for an identify request.                                                                                                    |

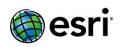

| NIM092573 | The Set Null Spatial Analyst tool fails when there is no space between '>' and '2000' ("Value">2000) in SQL expressions in rasters without an attribute table.                  |
|-----------|----------------------------------------------------------------------------------------------------|
| NIM092896 | Comments entered in the Portal for ArcGIS home web application are not displayed correctly in ArcGIS for Desktop 10.2, if they are in a language other than English.            |
| NIM093034 | The Aggregate tool provides a different output for the Mean Aggregation technique when compared to the actual value calculated by other means.                                  |
| NIM093154 | Creating a thumbnail wipes out the item description content when editing metadata from the Catalog window for a mosaic dataset and/or raster dataset.                           |
| NIM093793 | In ArcCatalog 10.2, the Manage Map Server Cache Tiles tool does not show cached scales of a cached map service.                                                                 |
| NIM094040 | The Eliminate tool fails to eliminate a feature on a feature class provided by the user.                                                                                        |
| NIM094291 | The extent of data created in MicroStation DGN files is not correctly calculated in ArcMap 10.2, causing the data to be displayed in the wrong location.                        |
| NIM094351 | When a version is edited in a session of ArcMap, the arcpy.ChangeVersion_management fails to change to the version, resulting in the error, "000386 Locked by database user."   |
| NIM094471 | The Simplify Building tool causes ArcMap to crash if the simplification tolerance is set to less than 5m.                                                                       |
| NIM095084 | Unable to add an ArcGIS for Server routing service to Find Route when connected to the server as a publisher or administrator.                                                  |
| NIM095365 | Merging large section parcels that include line strings causes ArcMap to crash.                                                                                                 |
| NIM095427 | Adding Landsat 8 raster products in a mosaic dataset with 64-bit Background Geoprocessing enabled results in an error.                                                          |
| NIM095455 | In an edit session, snapping stops working on a layer if a join exists on that layer.                                                                                           |
| NIM095481 | The vehicle routing problem (VRP) solver needs to support 'Ignore Invalid Locations' and also needs to improve the performance with dynamic seed points.                        |
| NIM095696 | An attempt to import highly detailed COLLADA files into a multipatch feature class in ArcScene is not successful.                                                               |
| NIM095710 | The Load Cadastral XML button does not load values in any user-added parcel attribute fields.                                                                                   |
| NIM095726 | The Extract By Mask tool with a feature mask that is small relative to the raster cell size causes ArcMap to crash.                                                             |
| NIM095755 | A KMZ file created from a REST query does not contain any layers if there is a scale dependency on the map service.                                                             |
| NIM095921 | Microsoft Excel table objects cause a "99999" error when running the Convert Coordinate Notation tool.                                                                          |
| NIM095974 | ArcMap crashes when creating a map package with support for ArcGIS Runtime using the Package Map tool for a map with custom TrueType fonts.                                     |
| NIM096111 | Rotating a point after a specific selection workflow on a geometric network rotates and shifts the entire geometric network.                                                    |
| NIM096120 | A geocode service does not geocode a CSV file if it contains spaces or a comma in the field name, but the local address locator is able to geocode the same CSV file just fine. |
|           |                                                                                                    |

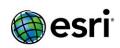

| NIM096129 When querying a layer referring to a SDE feature class in a 10.2 map service using more than 1000 ObjectIDs in the ObjectID parameter while specifying an output projection different than the service, the output geometry is not reprojected.  NIM096215 The Import Message geoprocessing tool causes ArcGIS for Desktop 10.2 to crash when importing an XML change file that is larger than 1GB.  NIM096330 Using the Transpose Fields tool in Python converts a field with Double data type to Long data type.  NIM096360 The Last Sync Date is not updated in the server's replica metadata after a sync is performed.  The Clip tool adds line segments extending to a datum if a feature touches, but does not cross, the clip boundary.  NIM096401 The insert cursor command returns an exception while inserting a new RowBuffer containing an XML with empty values tags.  NIM096400 After dropping and rebuilding the geometric network and updating a schematic diagram containing schematic rules, network junction locations are not preserved.  NIM096476 Update the drag and drop behavior of the Spatial Analyst geoprocessing tools into the Python window.  NIM096482 Saving a mosaic layer as a .lyr (layer) file does not persist the user-defined cell size and projection.  NIM096634 Contour using RasterDataset and RasterLayer produces a different output when the output is sent to a file geodatabase.  NIM096609 The Identify or Find operation of a REST API map service must not trim the surrounding spaces.  NIM096640 REST queries on ArcSDE data using shape comparison language for the Spatial Relationship parameter do not work correctly in ArcGIS for Server 10.2.  The GetFeatureInfo request does not honor any TIME values specified when the layer being created by a non-Spatial Analyst tool.  NIM096674 The Identify operation on a raster layer does not return the attribute information when clicked on a pixel with no data.  NIM096713 When editing parcel data in a map document set to a different coordinate system, the Build Parcels tool places the newl |           |                                                                                               |
|----------------------------------------------------------------------------------------------------|-----------|-----------------------------------------------------------------------------------------------|
| importing an XML change file that is larger than 1GB.  Using the Transpose Fields tool in Python converts a field with Double data type to Long data type.  NIM096360  The Last Sync Date is not updated in the server's replica metadata after a sync is performed.  The Clip tool adds line segments extending to a datum if a feature touches, but does not cross, the clip boundary.  The insert cursor command returns an exception while inserting a new RowBuffer containing an XML with empty values tags.  NIM096411  After dropping and rebuilding the geometric network and updating a schematic diagram containing schematic rules, network junction locations are not preserved.  NIM096460  After dropping and drop behavior of the Spatial Analyst geoprocessing tools into the Python window.  NIM096476  Update the drag and drop behavior of the Spatial Analyst geoprocessing tools into the Python window.  NIM096482  Saving a mosaic layer as a .lyr (layer) file does not persist the user-defined cell size and projection.  NIM096534  Contour using RasterDataset and RasterLayer produces a different output when the output is sent to a file geodatabase.  NIM09669  The Identify or Find operation of a REST API map service must not trim the surrounding spaces.  NIM096643  ContourWithBarriers produces an empty output when the input raster is in a file geodatabase and created by a non-Spatial Analyst tool.  NIM096646  REST queries on ArcSDE data using shape comparison language for the Spatial Relationship parameter do not work correctly in ArcGIS for Server 10.2.  The GetFeatureInfo request does not honor any TIME values specified when the layer being created is queried in a NetCDF layer. It is the same with identifying a mosaic layer in a map service.  NIM096713  When editing parcel data in a map document set to a different coordinate system, the Build Parcels tool places the newly created parcel at the location in the data's coordinate system. The newly created parcel is not projected on-the-fly in the map document.                            | NIM096129 | 1000 ObjectIDs in the ObjectID parameter while specifying an output projection different than |
| type.  NIM096360  The Last Sync Date is not updated in the server's replica metadata after a sync is performed.  The Clip tool adds line segments extending to a datum if a feature touches, but does not cross, the clip boundary.  NIM096441  The insert cursor command returns an exception while inserting a new RowBuffer containing an XML with empty values tags.  NIM096460  After dropping and rebuilding the geometric network and updating a schematic diagram containing schematic rules, network junction locations are not preserved.  NIM096476  Update the drag and drop behavior of the Spatial Analyst geoprocessing tools into the Python window.  NIM096482  Saving a mosaic layer as a .lyr (layer) file does not persist the user-defined cell size and projection.  NIM096534  Contour using RasterDataset and RasterLayer produces a different output when the output is sent to a file geodatabase.  NIM096609  The Identify or Find operation of a REST API map service must not trim the surrounding spaces.  NIM096643  ContourWithBarriers produces an empty output when the input raster is in a file geodatabase and created by a non-Spatial Analyst tool.  REST queries on ArcSDE data using shape comparison language for the Spatial Relationship parameter do not work correctly in ArcGIS for Server 10.2.  The GefFeatureInfo request does not honor any TIME values specified when the layer being created is queried in a NetCDF layer. It is the same with identifying a mosaic layer in a map service.  NIM096674  The Identify operation on a raster layer does not return the attribute information when clicked on a pixel with no data.  NIM096713  When editing parcel data in a map document set to a different coordinate system than the data, the Point Report tool returns incorrect coordinates.  NIM096720  Conflation: The Attribute Transfer tool needs proper error messages in an edit session and                                                                                                    | NIM096215 |                                                                                               |
| The Last Sync Date is not updated in the server's replica metadata after a sync is performed.  The Clip tool adds line segments extending to a datum if a feature touches, but does not cross, the clip boundary.  The insert cursor command returns an exception while inserting a new RowBuffer containing an XML with empty values tags.  NIM096460  After dropping and rebuilding the geometric network and updating a schematic diagram containing schematic rules, network junction locations are not preserved.  NIM096476  Update the drag and drop behavior of the Spatial Analyst geoprocessing tools into the Python window.  Saving a mosaic layer as a .lyr (layer) file does not persist the user-defined cell size and projection.  NIM096534  Contour using RasterDataset and RasterLayer produces a different output when the output is sent to a file geodatabase.  NIM096609  The Identify or Find operation of a REST API map service must not trim the surrounding spaces.  ContourWithBarriers produces an empty output when the input raster is in a file geodatabase and created by a non-Spatial Analyst tool.  NIM096646  REST queries on ArcSDE data using shape comparison language for the Spatial Relationship parameter do not work correctly in ArcGIS for Server 10.2.  The GetFeatureInfo request does not honor any TIME values specified when the layer being created is queried in a NetCDF layer. It is the same with identifying a mosaic layer in a map service.  NIM096674  The Identify operation on a raster layer does not return the attribute information when clicked on a pixel with no data.  When editing parcel data in a map document set to a different coordinate system than the data, the Point Report tool returns incorrect coordinates.  NIM096714  When editing parcel data in a data frame set to a different coordinate system, the Build Parcels tool places the newly created parcel at the location in the data's coordinate system. The newly created parcel is not projected on-the-fly in the map document.                                                | NIM096230 |                                                                                               |
| cross, the clip boundary.  The insert cursor command returns an exception while inserting a new RowBuffer containing an XML with empty values tags.  NIM096460  After dropping and rebuilding the geometric network and updating a schematic diagram containing schematic rules, network junction locations are not preserved.  NIM096476  Update the drag and drop behavior of the Spatial Analyst geoprocessing tools into the Python window.  NIM096482  Saving a mosaic layer as a .lyr (layer) file does not persist the user-defined cell size and projection.  NIM096534  Contour using RasterDataset and RasterLayer produces a different output when the output is sent to a file geodatabase.  NIM096609  The Identify or Find operation of a REST API map service must not trim the surrounding spaces.  NIM096643  ContourWithBarriers produces an empty output when the input raster is in a file geodatabase and created by a non-Spatial Analyst tool.  REST queries on ArcSDE data using shape comparison language for the Spatial Relationship parameter do not work correctly in ArcGIS for Server 10.2.  The GetFeatureInfo request does not honor any TIME values specified when the layer being created is queried in a NetCDF layer. It is the same with identifying a mosaic layer in a map service.  NIM096713  When editing parcel data in a map document set to a different coordinate system than the data, the Point Report tool returns incorrect coordinates.  NIM096714  When editing parcel data in a data frame set to a different coordinate system, the Build Parcels tool places the newly created parcel at the location in the data's coordinate system. The newly created parcel is not projected on-the-fly in the map document.                                                                                                    | NIM096360 | The Last Sync Date is not updated in the server's replica metadata after a sync is performed. |
| After dropping and rebuilding the geometric network and updating a schematic diagram containing schematic rules, network junction locations are not preserved.  NIM096476  Update the drag and drop behavior of the Spatial Analyst geoprocessing tools into the Python window.  Saving a mosaic layer as a .lyr (layer) file does not persist the user-defined cell size and projection.  NIM096534  Contour using RasterDataset and RasterLayer produces a different output when the output is sent to a file geodatabase.  NIM096609  The Identify or Find operation of a REST API map service must not trim the surrounding spaces.  NIM096643  ContourWithBarriers produces an empty output when the input raster is in a file geodatabase and created by a non-Spatial Analyst tool.  REST queries on ArcSDE data using shape comparison language for the Spatial Relationship parameter do not work correctly in ArcGIS for Server 10.2.  The GetFeatureInfo request does not honor any TIME values specified when the layer being created is queried in a NetCDF layer. It is the same with identifying a mosaic layer in a map service.  NIM096674  The Identify operation on a raster layer does not return the attribute information when clicked on a pixel with no data.  NIM096713  When editing parcel data in a map document set to a different coordinate system than the data, the Point Report tool returns incorrect coordinates.  NIM096714  When editing parcel data in a data frame set to a different coordinate system, the Build Parcels tool places the newly created parcel at the location in the data's coordinate system. The newly created parcel is not projected on-the-fly in the map document.                                                                                                    | NIM096408 |                                                                                               |
| NIM096476  NIM096476  Update the drag and drop behavior of the Spatial Analyst geoprocessing tools into the Python window.  Saving a mosaic layer as a .lyr (layer) file does not persist the user-defined cell size and projection.  NIM096534  Contour using RasterDataset and RasterLayer produces a different output when the output is sent to a file geodatabase.  NIM096609  The Identify or Find operation of a REST API map service must not trim the surrounding spaces.  NIM096643  ContourWithBarriers produces an empty output when the input raster is in a file geodatabase and created by a non-Spatial Analyst tool.  REST queries on ArcSDE data using shape comparison language for the Spatial Relationship parameter do not work correctly in ArcGIS for Server 10.2.  The GetFeatureInfor request does not honor any TIME values specified when the layer being created is queried in a NetCDF layer. It is the same with identifying a mosaic layer in a map service.  NIM096674  The Identify operation on a raster layer does not return the attribute information when clicked on a pixel with no data.  NIM096713  When editing parcel data in a map document set to a different coordinate system than the data, the Point Report tool returns incorrect coordinates.  NIM096714  When editing parcel data in a data frame set to a different coordinate system, the Build Parcels tool places the newly created parcel at the location in the data's coordinate system. The newly created parcel is not projected on-the-fly in the map document.  Conflation: The Attribute Transfer tool needs proper error messages in an edit session and                                                                                                    | NIM096441 |                                                                                               |
| NIM096482 Saving a mosaic layer as a .lyr (layer) file does not persist the user-defined cell size and projection.  NIM096534 Contour using RasterDataset and RasterLayer produces a different output when the output is sent to a file geodatabase.  NIM096609 The Identify or Find operation of a REST API map service must not trim the surrounding spaces.  NIM096643 ContourWithBarriers produces an empty output when the input raster is in a file geodatabase and created by a non-Spatial Analyst tool.  NIM096646 REST queries on ArcSDE data using shape comparison language for the Spatial Relationship parameter do not work correctly in ArcGIS for Server 10.2.  The GetFeatureInfo request does not honor any TIME values specified when the layer being created is queried in a NetCDF layer. It is the same with identifying a mosaic layer in a map service.  NIM096674 The Identify operation on a raster layer does not return the attribute information when clicked on a pixel with no data.  NIM096713 When editing parcel data in a map document set to a different coordinate system than the data, the Point Report tool returns incorrect coordinates.  NIM096714 When editing parcel data in a data frame set to a different coordinate system, the Build Parcels tool places the newly created parcel at the location in the data's coordinate system. The newly created parcel is not projected on-the-fly in the map document.                                                                                                    | NIM096460 |                                                                                               |
| NIM096534 Contour using RasterDataset and RasterLayer produces a different output when the output is sent to a file geodatabase.  NIM096609 The Identify or Find operation of a REST API map service must not trim the surrounding spaces.  NIM096643 ContourWithBarriers produces an empty output when the input raster is in a file geodatabase and created by a non-Spatial Analyst tool.  NIM096646 REST queries on ArcSDE data using shape comparison language for the Spatial Relationship parameter do not work correctly in ArcGIS for Server 10.2.  NIM09665 The GetFeatureInfo request does not honor any TIME values specified when the layer being created is queried in a NetCDF layer. It is the same with identifying a mosaic layer in a map service.  NIM096674 The Identify operation on a raster layer does not return the attribute information when clicked on a pixel with no data.  NIM096713 When editing parcel data in a map document set to a different coordinate system than the data, the Point Report tool returns incorrect coordinates.  NIM096714 When editing parcel data in a data frame set to a different coordinate system, the Build Parcels tool places the newly created parcel at the location in the data's coordinate system. The newly created parcel is not projected on-the-fly in the map document.                                                                                                    | NIM096476 |                                                                                               |
| sent to a file geodatabase.  NIM096609  The Identify or Find operation of a REST API map service must not trim the surrounding spaces.  NIM096643  ContourWithBarriers produces an empty output when the input raster is in a file geodatabase and created by a non-Spatial Analyst tool.  REST queries on ArcSDE data using shape comparison language for the Spatial Relationship parameter do not work correctly in ArcGIS for Server 10.2.  The GetFeatureInfo request does not honor any TIME values specified when the layer being created is queried in a NetCDF layer. It is the same with identifying a mosaic layer in a map service.  NIM096674  The Identify operation on a raster layer does not return the attribute information when clicked on a pixel with no data.  NIM096713  When editing parcel data in a map document set to a different coordinate system than the data, the Point Report tool returns incorrect coordinates.  NIM096714  When editing parcel data in a data frame set to a different coordinate system, the Build Parcels tool places the newly created parcel at the location in the data's coordinate system. The newly created parcel is not projected on-the-fly in the map document.  Conflation: The Attribute Transfer tool needs proper error messages in an edit session and                                                                                                    | NIM096482 |                                                                                               |
| Spaces.  NIM096643  ContourWithBarriers produces an empty output when the input raster is in a file geodatabase and created by a non-Spatial Analyst tool.  REST queries on ArcSDE data using shape comparison language for the Spatial Relationship parameter do not work correctly in ArcGIS for Server 10.2.  The GetFeatureInfo request does not honor any TIME values specified when the layer being created is queried in a NetCDF layer. It is the same with identifying a mosaic layer in a map service.  The Identify operation on a raster layer does not return the attribute information when clicked on a pixel with no data.  NIM096713  When editing parcel data in a map document set to a different coordinate system than the data, the Point Report tool returns incorrect coordinates.  NIM096714  When editing parcel data in a data frame set to a different coordinate system, the Build Parcels tool places the newly created parcel at the location in the data's coordinate system. The newly created parcel is not projected on-the-fly in the map document.  Conflation: The Attribute Transfer tool needs proper error messages in an edit session and                                                                                                    | NIM096534 | · · · · · · · · · · · · · · · · · · ·                                                         |
| and created by a non-Spatial Analyst tool.  REST queries on ArcSDE data using shape comparison language for the Spatial Relationship parameter do not work correctly in ArcGIS for Server 10.2.  The GetFeatureInfo request does not honor any TIME values specified when the layer being created is queried in a NetCDF layer. It is the same with identifying a mosaic layer in a map service.  The Identify operation on a raster layer does not return the attribute information when clicked on a pixel with no data.  When editing parcel data in a map document set to a different coordinate system than the data, the Point Report tool returns incorrect coordinates.  NIM096714  When editing parcel data in a data frame set to a different coordinate system, the Build Parcels tool places the newly created parcel at the location in the data's coordinate system. The newly created parcel is not projected on-the-fly in the map document.  Conflation: The Attribute Transfer tool needs proper error messages in an edit session and                                                                                                    | NIM096609 |                                                                                               |
| parameter do not work correctly in ArcGIS for Server 10.2.  The GetFeatureInfo request does not honor any TIME values specified when the layer being created is queried in a NetCDF layer. It is the same with identifying a mosaic layer in a map service.  NIM096674  The Identify operation on a raster layer does not return the attribute information when clicked on a pixel with no data.  When editing parcel data in a map document set to a different coordinate system than the data, the Point Report tool returns incorrect coordinates.  NIM096714  When editing parcel data in a data frame set to a different coordinate system, the Build Parcels tool places the newly created parcel at the location in the data's coordinate system. The newly created parcel is not projected on-the-fly in the map document.  NIM096720  Conflation: The Attribute Transfer tool needs proper error messages in an edit session and                                                                                                    | NIM096643 |                                                                                               |
| NIM096655 created is queried in a NetCDF layer. It is the same with identifying a mosaic layer in a map service.  NIM096674 The Identify operation on a raster layer does not return the attribute information when clicked on a pixel with no data.  NIM096713 When editing parcel data in a map document set to a different coordinate system than the data, the Point Report tool returns incorrect coordinates.  NIM096714 When editing parcel data in a data frame set to a different coordinate system, the Build Parcels tool places the newly created parcel at the location in the data's coordinate system. The newly created parcel is not projected on-the-fly in the map document.  Conflation: The Attribute Transfer tool needs proper error messages in an edit session and                                                                                                    | NIM096646 |                                                                                               |
| Clicked on a pixel with no data.  When editing parcel data in a map document set to a different coordinate system than the data, the Point Report tool returns incorrect coordinates.  When editing parcel data in a data frame set to a different coordinate system, the Build Parcels tool places the newly created parcel at the location in the data's coordinate system. The newly created parcel is not projected on-the-fly in the map document.  Conflation: The Attribute Transfer tool needs proper error messages in an edit session and                                                                                                    | NIM096665 | created is queried in a NetCDF layer. It is the same with identifying a mosaic layer in a map |
| Mimo96714  When editing parcel data in a data frame set to a different coordinate system, the Build Parcels tool places the newly created parcel at the location in the data's coordinate system. The newly created parcel is not projected on-the-fly in the map document.  Conflation: The Attribute Transfer tool needs proper error messages in an edit session and                                                                                                    | NIM096674 |                                                                                               |
| Parcels tool places the newly created parcel at the location in the data's coordinate system.  The newly created parcel is not projected on-the-fly in the map document.  Conflation: The Attribute Transfer tool needs proper error messages in an edit session and                                                                                                    | NIM096713 |                                                                                               |
| NII/NII 96 / 71)                                                                                                    | NIM096714 | Parcels tool places the newly created parcel at the location in the data's coordinate system. |
| when ArcCatalog is open.                                                                                                    | NIM096720 |                                                                                               |
| NIM096732 The Zonal Statistics As Table tool cuts the length of the string field in the output table if the string field contains a 2-bit character, such as a Japanese character.                                                                                                    | NIM096732 |                                                                                               |
| NIM096745 Inconsistent behavior is seen with a query layer in ArcMap.                                                                                                    | NIM096745 | Inconsistent behavior is seen with a query layer in ArcMap.                                   |

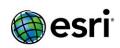

| NIM096746 | The Topo to Raster tool crashes when a joined field is used with features in a file geodatabase.                                                                                                    |
|-----------|----------------------------------------------------------------------------------------------------|
| NIM096779 | Build Network dataset fails with the following error, "The projection method cannot do a datum transformation."                                                                                                    |
| NIM096827 | Network edges are lost when building the network after the calculate values command is run on a point feature class being used as junction features in the network when the data is in the MXD file.                |
| NIM096935 | Batch geocoding fails against a single field locator in ArcGIS for Desktop when selecting 'Multiple Fields' on the Geocode Addresses dialog.                                                                        |
| NIM096937 | The Find task returns inconsistent results depending on fields included in the layer's tag.                                                                                                    |
| NIM096941 | Field mapping error "000278" occurs on globally unique identifier (GUID) fields in the field mapping parameter of the Feature Class to Feature Class tool.                                                          |
| NIM096943 | The Repair Geometry tool uses a lot of memory, which can cause it to fail on larger datasets such as the Long Term Data Series (LTDS) Feature Dataset.                                                              |
| NIM096964 | There is a compatibility issue with Desktop and Server data licenses when both are installed on the same machine.                                                                                                   |
| NIM096997 | The declustering polygon option and the Voronoi Map ESDA (Exploratory Spatial Data Analysis) tool cause a crash.                                                                                                    |
| NIM097105 | Layers with null values in the unique value renderer are not included when publishing a feature service.                                                                                                    |
| NIM097130 | The performance of the ExportMapImage method deteriorates rapidly when requests are issued against cached map services with a large number of files.                                                                |
| NIM097169 | NALayers with additive point barriers and hyperedges fail to solve in Linux Engine.                                                                                                    |
| NIM097184 | Creating a check out in an ArcGIS 9.3.1 geodatabase fails with ArcGIS for Desktop 10.2.1.                                                                                                    |
| NIM097189 | Solving a route with barriers on a Smart Data Compression (SDC) network with hyperedges in Linux Engine fails and the following error message is displayed: "The range of positions is invalid for this operation." |
| NIM097227 | Returning an ItemID from the catalog does not utilize the schema cache.                                                                                                    |
| NIM097234 | Local member variables are not properly reset when a build operation fails.                                                                                                    |
| NIM097236 | Network Build introduces network inconsistencies, which makes the network unbuildable.                                                                                                    |
| NIM097240 | The Package Locator always "clips", even if completely inside the extent, which makes it slow.                                                                                                    |
| NIM097314 | Strings in the Create Replica and Synchronize Replica tools must be externalized.                                                                                                    |
| NIM097316 | The Resolve Road Conflicts (RRC) tool takes a long time to process when it is run on Dutch Kadaster data.                                                                                                    |
| NIM097337 | Updating line segment vertices results in the feature no longer being visible.                                                                                                    |
| NIM097357 | When Tolerance 1 is set to anything over 15 using the Topo to Raster tool, ArcMap crashes in foreground processing with the error, "Visual Fortran run-time error."                                                 |

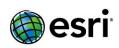

| NIM097424                             | Allow the network dataset build to continue for cases whereby errors are encountered for individual dirty areas.                                                                                                 |
|---------------------------------------|----------------------------------------------------------------------------------------------------|
| NIM097427                             | The PrintingTools service does not print complicated patterns of the WebTiledLayer when printing a web map in ArcGIS Online.                                                                                     |
| NIM097515                             | Grouped annotation draws slower at the top of the Table of Contents (TOC) in an MXD than when positioned at the bottom of the TOC.                                                                               |
| NIM097557                             | The file geodatabase save performance has decreased from ArcGIS 10.2 to 10.2.1.                                                                                                    |
| NIM097599                             | If there is no .SD file in a relationship chain for the tile service, ArcGIS for Desktop's exportTiles management dialog does not retrieve the properties of the exportTiles and maxExportTilesCount operations. |
| NIM097748                             | The reverse geocodes to streets that have multi-part polylines are incorrect.                                                                                                    |
| NIM097776                             | The Zonal Statistics and Zonal Statistics As Table tools fail and crash with a Join Field.                                                                                                    |
| NIM097832                             | The Regenerate tool flattens selected parcel curves that have missing radial points.                                                                                                    |
| NIM097857                             | Conflation: When output is a shapefile, the Detect Feature Changes tool does not write out values in the Change_Type field.                                                                                      |
| NIM097906                             | License Manager 10.2.1 on both Windows and Linux still displays as version 10.2 even after upgrading to version 10.2.1.                                                                                          |
| NIM097919                             | Mosaic datasets do not work with the 'relative path' data source option in ArcGlobe.                                                                                                    |
| NIM097981                             | Using the Transform tool in parcel editing, and moving a feature that shares a center point with another feature, causes data corruption.                                                                        |
| NIM097982                             | Delay obtaining the properties of a SQL Server geometry spatial index until it is required.                                                                                                    |
| NIM098022                             | Default driving directions must include Depart instructions at intermediate stops.                                                                                                    |
| NIM098042                             | Increase the default number of colors to render a generic single-band raster dataset with a unique value renderer.                                                                                               |
| NIM098086                             | The Symbology.reclassify() method on a graduated color symbol changes all the symbols to the same color as the first symbol.                                                                                     |
| NIM098123                             | When editing non-versioned data, creating a feature changes the Active tool to the Edit tool.                                                                                                    |
| NIM098128                             | Running a Geodesic buffer on some complex line feature classes may result in a 999999 error.                                                                                                    |
| NIM098134                             | False Discovery Rate (FDR) correction in an Optimized Hot Spot Analysis does not correctly assign significance bins; must update the FDR result for ties.                                                        |
| NIM098179                             | Publishing fails when connected to ArcGIS for Server on port 6080\6443 when the server is configured to use the Web Tier authentication.                                                                         |
| NIM098194                             | When both the height and the width are provided, the printing service must use height as the size of a picture marker symbol.                                                                                    |
| NIM098227                             | Setting a default server function resamples the image using the Nearest Neighbor method.                                                                                                    |
| NIM098228                             | Repairing a copy of a mosaic dataset with the Arithmetic-Colormap function causes the original mosaic dataset to be repaired too.                                                                                |
| · · · · · · · · · · · · · · · · · · · |                                                                                                    |

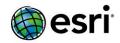

### ArcObjects SDK Top

| NIM096682 | Visual Studio 2012 is missing the 'Add ArcGIS Reference' menu item in ArcGIS 10.2.1.                                                                                                    |
|-----------|----------------------------------------------------------------------------------------------------|
| NIM096683 | Visual Studio 2012 is missing the 'Add ArcGIS Toolbox Reference' menu option in ArcGIS 10.2.1.                                                                                                    |
| NIM096681 | ArcGISSnippetFinder.11 project must output the assembly file ESRI.ArcGIS.Integration.SnippetFinder.VS2012. Also, it has a different GUID for VS2012: FABEA505-20FB-48DF-B7D6-FBC3487E2A81; not 3809b452-6d72-4844-8268-5b4bc2e8a108. |

#### **ArcGIS for Server**

Top

#### Caching

<u>Top</u>

| NIM071884 | A SOAP request to a non-existent cache tile should return a 404 (file not found) error instead of an error page with HTTP Status 400.                                                                                                    |
|-----------|----------------------------------------------------------------------------------------------------|
| NIM090437 | The first code sample example in the "Manage Map Server Cache Tiles (Server)" help documentation does not have any values for the "scales" variable, suggesting it can be left blank, but that will return an error.                                                 |
| NIM093793 | In ArcCatalog 10.2, the Manage Map Server Cache Tiles tool does not show cached scales of a cached map service.                                                                                                    |
| NIM095880 | ArcGIS Server 10.2 Help lists the incorrect location for the option to keep existing cache when overwriting a service.                                                                                                    |
| NIM096158 | Export Map Server cache tool error "Error 001433: Export worker failed" documentation should include information that the error may be encountered if the cache is exported for the map/image service cache scales for which the cache has not been fully generated. |
| NIM097130 | Performance of the ExportMapImage method deteriorates rapidly when requests are issued against cached map services with a large number of files.                                                                                                    |
| NIM097144 | Update the link in the "Planning a map cache - Starting with a Template" section within ArcGIS Server caching documentation.                                                                                                    |
| NIM099294 | Improve performance of tiles access when the cache directory is on a shared network location (UNC).                                                                                                    |

#### Feature Services Top

| NIM0965    | :80                                                      | In the ArcGIS Server Help, the Authoring feature service documentation should also include |
|------------|----------------------------------------------------------|--------------------------------------------------------------------------------------------|
| MINIOSOSOO | "Group Layer type is not supported for Feature service." |                                                                                            |

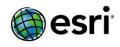

#### Geocode Services Top

| NIM096120 | A geocode service does not geocode a CSV file if it contains spaces or a comma in the field name. |
|-----------|---------------------------------------------------------------------------------------------------|
|-----------|---------------------------------------------------------------------------------------------------|

#### GIS Server Top

| NIM090639 | On a German operating system, site restore fails due to the German language filenames for January and March.                                                                                        |
|-----------|----------------------------------------------------------------------------------------------------|
| NIM096850 | The HTTP response time for ArcGIS for Server services increases dramatically when performing administrative actions through the Administrator API (in ArcGIS for Desktop or through a web browser). |
| NIM098557 | Navigating between folders is slowed by the number of services located in the folder.                                                                                                    |
| NIM099210 | Workflow Manager Services that are inside of folders are not listed in ArcCatalog.                                                                                                    |
| NIM099289 | Performance degradation in ArcGIS Server when the location of the configuration store is set to a network shared location (UNC).                                                                    |
| NIM099293 | Files are not properly cleaned from the server directories after editing the config-store path until ArcGIS Server is restarted.                                                                    |

#### Manager Top

| NIM079381 | Cannot register a data store with ArcGIS Server 10.1 Manager when using Internet Explorer 8 on the GIS server.                                                                     |
|-----------|----------------------------------------------------------------------------------------------------|
| NIM099180 | The notification page for an unsupported browser does not work in Internet Explorer 6 and polls oddly in Firefox 3.0 and Chrome 9.                                                 |
| NIM099181 | JoinSite displays an invalid protocol message when you click anywhere on the dialog or in the username box without having first entered a valid site URL to join.                  |
| NIM099182 | When editing a service in Manager, the 'Instances per process' property on the Processes tab is set correctly, but the UI (user interface) always displays the default value of 8. |
| NIM099183 | When Manager updates the Item Information > Summary property, it only updates the 'summary' property when it should update "snippet" as well.                                      |
| NIM099184 | When Portal for ArcGIS and ArcGIS Server are federated, Manager should allow removing permissions for a Portal group when editing the sharing properties of a service.             |
| NIM099185 | Thumbnail retrieval should be faster to speed up the listing of services in the Services gallery of Manager.                                                                       |
| NIM099187 | Remove the 'Use local cache directory when generating tiles on the server' checkbox from the caching tab in Manager and always write useLocalCacheDir=true.                        |
| NIM099188 | For some non-English locales, the words and dialog boxes are cut off in the 'Create Network Links' pages in Manager.                                                               |
| NIM099189 | For some non-English locales, the Error Reports Settings dialog in Manager is cut off.                                                                                             |
| NIM099190 | Manager does not show the 'Sign Out' link when accessed through port 6080 and authentication is set to Integrated Windows Authentication.                                          |

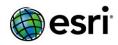

| NIM099191 | For some non-English locales in the Mozilla Firefox browser, selected Search Service properties revert to the default values after browsing service property pages.        |
|-----------|----------------------------------------------------------------------------------------------------|
| NIM099192 | For Russian locale, the 'Add Directory' window in Manager is cut off.                                                                                                    |
| NIM099193 | After clearing the browser cache or when first opening Manager, changing the number of services per page and saving it causes the Name property to be unchecked.           |
| NIM099194 | For some non-English locales, when editing a service in ArcGIS Server 10.2.1 Manager, the recycleStartTime drop-down list on the Processes tab is excessively long.        |
| NIM099195 | Do not display the 'Build cache automatically when service starts' option in the publishing wizard for map services unless the service definition contains a cache schema. |
| NIM099196 | When viewing custom tiling scheme properties that were defined in Desktop, the AGOL/Bing/Google values will be shown in Manager, instead of the correct custom values.     |
| NIM099197 | Opening the Sharing Properties dialog for a service can cause the dialog to flash and reload multiple times.                                                               |
| NIM099214 | The login page in Manager incorrectly asks for a portal token when the security protocol of the GIS Server has been changed and the Web Adaptor is not re-configured.      |

#### Map Services Top

| NIM082679 | The 'displayFieldName' in the output of an identify operation from ArcGIS Rest API 10.1 returns the actual field name instead of the field alias as it did in ArcGIS 10.0.                                                                                 |
|-----------|----------------------------------------------------------------------------------------------------|
| NIM086597 | ArcGIS 10.1 REST queries and Identify operations that include the geometry of a polygon using a different spatial reference than the map service return no results unless the input spatial reference (inSR) parameter is used.                            |
| NIM091386 | QueryStatistics fails with "Unable to complete operation" when the feature class in a geodatabase does not have any features in the default version.                                                                                                    |
| NIM092362 | ArcMap 10.2 does not send the height and width of a map service when falling back to REST for an identify request.                                                                                                    |
| NIM095755 | A KMZ file created from a REST query does not contain any layers if there is a scale dependency on the map service.                                                                                                    |
| NIM096129 | When querying a layer referring to a SDE FeatureClass in a 10.2 map service using more than 1,000 ObjectIDs in the ObjectID parameter, and while specifying an output projection different than the service, the output geometry will not be re-projected. |
| NIM096609 | The Identify or Find operation of a REST API Map Service should not trim the surrounding spaces.                                                                                                    |
| NIM096665 | GetFeatureInfo request does not honor a TIME value when the layer being queried is a NetCDF layer. This problem also occurs when attempting to identify a mosaic layer in a map service.                                                                   |
| NIM096674 | The Identify operation on a raster layer does not return the attribute information when clicking on a pixel with no data.                                                                                                    |

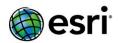

| NIM095084 as a publisher or administrator. | N1M095084 | Unable to add an ArcGIS for Server routing service to Find Route when connected to the server as a publisher or administrator. |
|--------------------------------------------|-----------|----------------------------------------------------------------------------------------------------|
|--------------------------------------------|-----------|----------------------------------------------------------------------------------------------------|

#### Portal Top

| NIM092896 | Comments entered in the Portal for ArcGIS home application are not displayed correctly in ArcGIS for Desktop 10.2, if they are in a language other than English.                                                                                                    |
|-----------|----------------------------------------------------------------------------------------------------|
| NIM095699 | Unable to add a PKI secured resource as an item in Portal.                                                                                                    |
| NIM095781 | Unable to add a KML file as an item to a PKI secured Portal.                                                                                                    |
| NIM096138 | Unable to upload attachments to a ArcGIS for Server secured feature service registered with Portal for ArcGIS 10.2.                                                                                                    |
| NIM096607 | Add support for configuring forward proxy server information in Portal for ArcGIS.                                                                                                    |
| NIM097127 | Unable to display KML items in the map viewer unless it is shared with everyone.                                                                                                    |
| NIM098264 | Add documentation to the help for Portal for ArcGIS which outlines that the drag and drop CSV file operation will fail if using addresses and more than 100 of the addresses fail to geocode properly.                                                                                                |
| NIM099073 | When Portal for ArcGIS is authorized with a perpetual license, the Membership Count table on the 'My Organization' page does not display.                                                                                                    |
| NIM099206 | Unable to connect from Desktop to a Portal for ArcGIS secured with PKI when the portal has been configured with enableAutomaticAccountCreation = false.                                                                                                    |
| NIM099215 | When securing Portal with Web Tier authentication, allow account registration using an attribute other than the user name that is sent by the Web Server.                                                                                                    |
| NIM099227 | In the Portal home application, the user name dropdown box is distorted in Internet Explorer 8 when the name is really long.                                                                                                    |
| NIM099232 | Point symbols are not displayed for KML in a disconnected environment.                                                                                                    |
| NIM099234 | After updating the log directory location in the Portal Administrator, the portal log does not move until Portal is restarted.                                                                                                    |
| NIM099235 | Get Directions button on popups does not populate Directions panel when using a composite locator.                                                                                                    |
| NIM099236 | For the user name shown at the top of the Portal home application, show the first portion of the name that is before a space or underscore, or show the second part of the name that is after a comma. Additionally show the full name in a dropdown that appears when clicking the user name button. |
| NIM099238 | The default base maps in Portal map viewer are completely missing if the Portal language is set to Korean.                                                                                                    |
| NIM099239 | When editing a directory in the Portal Administrator, first check to verify the directory exists. If the directory does not exist, show a message stating the directory must first be created.                                                                                                    |
| NIM099251 | Add a topic to the Portal for ArcGIS Help about Configuring a reverse proxy server with your Portal.                                                                                                    |

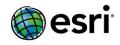

#### Printing Services <a href="Top">Top</a>

| NIM097427 | The PrintingTools service does not print complicated patterns of the WebTiledLayer when printing a web map in ArcGIS Online. |
|-----------|----------------------------------------------------------------------------------------------------|
| NIM098194 | When both height and width are provided, the printing service should use "height" as the size of a PictureMarkerSymbol.      |

#### Rest API Top

| NIM099295 | Add an option into ArcGIS Server to allow ArcGIS Server administrators to hide particular |
|-----------|-------------------------------------------------------------------------------------------|
|           | services from the HTML view of the Services Directory.                                    |

#### Security Top

| NIM095854 | Cannot enable SSL on ArcGIS Server if the path to the configuration store contains spaces.                                                                                                    |
|-----------|----------------------------------------------------------------------------------------------------|
| NIM097076 | Update the tutorial "Enabling SSL using a new CA-signed certificate" to indicate that a user may request either a Base 64 or DER encoded certificate.                                                                                           |
| NIM098179 | Publishing fails when connected to ArcGIS for Server on port 6080 or 6443 when the server is configured to use Web Tier authentication.                                                                                                    |
| NIM099250 | In the topic "Importing a certificate into the portal", correct the "keyalias" parameter to "keyAlias". The parameter name must be specified in the correct case or it will be ignored and the user specified SSL certificate will not be used. |
| NIM099288 | When connecting to an external LDAP identity store, starting the ArcGIS Server creates too many (approximately 50) connections to the LDAP server.                                                                                              |
| NIM099290 | Adding users and roles into ArcGIS Server's user and role store fails after editing the configstore path until ArcGIS Server is restarted.                                                                                                    |

#### Web Adaptor Top

| NIM099252 | Adding additional machines to an ArcGIS Server site fronted by the ArcGIS Web Adaptor severely decreases throughput of cache tile consumption.                                                                                   |
|-----------|----------------------------------------------------------------------------------------------------|
| NIM099253 | When ArcGIS Server's security is updated, automatically update the configuration of the ArcGIS Web Adaptor. Before this fix, any update to ArcGIS Server's security required a manual reconfiguration of the ArcGIS Web Adaptor. |
| NIM099281 | A significant decrease in throughput occurs when requesting cached tiles through the ArcGIS Web Adaptor (IIS).                                                                                                    |

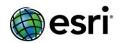

### ArcGIS Data Reviewer for Desktop <u>Top</u>

| NIM097292 | The Browse Features tool displays the error, "This feature has been deleted", when browsing selected records results with an image service loaded in ArcMap Table of Contents.                                                           |
|-----------|----------------------------------------------------------------------------------------------------|
| TFS52659  | The Data Reviewer custom steps for Workflow Manager fail with the error, "An error occurred while trying to execute this step. Error: Unable to get Data Reviewer license", when executing custom steps with a Standard Desktop license. |
| TFS43493  | The Topology Rules Check does not honor definition query and selection set options when it is run through a batch job.                                                                                                    |

### ArcGIS Data Reviewer for Server Top

| TFS55065 | In storing the Reviewer workspace in a geodatabase, in the Oracle guide book a correction has been made to the 'Granting privileges to the Reviewer workspace components in Oracle' topic.                     |
|----------|----------------------------------------------------------------------------------------------------|
| TFS39067 | In ArcGIS REST API, the editJob REST operation is not changing the analysis area, Production workspace and maximum number of executions for existing scheduled jobs.                                           |
| TFS52571 | The Valency Check returns the error, "Failed to execute the following SQLite command: CREATE TABLE AllSame As SELECT * FROM", when multiple Valency Check configurations are executed from the same batch job. |

## **ArcGIS Workflow Manager for Desktop Top**

| TFS29868 | Unable to delete an extended property table if the job type the table is linked with is deleted.                               |
|----------|----------------------------------------------------------------------------------------------------|
| TFS19582 | Changes made to the job properties in a step are not immediately reflected in the workflow.                                    |
| TFS30731 | The End Date is not populated when the last step in a workflow is a custom step and the Proceed to Next check box is selected. |
| TFS28704 | The ExecuteGP command cannot execute a tool which requires an extension license from the WMX Client application.               |

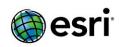

| TFS29533 | The Geographic Datasets Type extended properties dialog displays an empty drop-down list.                                  |
|----------|----------------------------------------------------------------------------------------------------|
| TFS31040 | Improve performance when opening the application, creating jobs and executing workflows.                                   |
| TFS30809 | An invalid JXL is created when using the 'Disconnected' option in the Manage Replication dialog box in WMX Administrator.  |
| TFS31884 | An object reference error occurs when picking a Data Interoperability geoprocessing tool.                                  |
| TFS30772 | When publishing a Workflow service, 'low isolation' is not populating correctly.                                           |
| TFS30770 | When publishing a Workflow service, the 'periodic check' option is always on.                                              |
| TFS1684  | Records are not removed from all tables when creating or editing a workflow, or when clicking the Cancel button.           |
| TFS30775 | Remove the 'Startup Type' and 'Startup Timeout' options unique to Workflow services.                                       |
| TFS225   | Replication must update fully qualified names for queries and reports.                                                     |
| TFS31769 | Sending a job type must send only the extended property tables that are configured on the job type.                        |
| TFS31899 | The Spatial Notification Service is not starting in ArcGIS 10.2.2.                                                         |
| TFS15302 | The status is still updated if auto-status assignment is turned off, but the step status assignment is left on.            |
| TFS29277 | The Step Percent Complete may be set to 0 in certain scenarios.                                                            |
| TFS15702 | Trailing space in an argument string causes arguments to not parse correctly.                                              |
| TFS30904 | The Turkish Language Pack returns a license error on a Turkish language machine even though correct license is being used. |
| TFS29990 | Update the WMX geoprocessing tool documentation.                                                                           |
| TFS16007 | Users are unable to import large JXL files using the 'Custom JXL file' option in the post-install.                         |
| TFS15527 | The Verify button on the report builder SQL view requires the JTX_JOBS table to be part of the query.                      |
| TFS31659 | A Workflow Error occurs when a custom notifier is configured but is not present on a machine.                              |
| TFS31627 | The Workflow panel Status and Percent Complete do not get updated after "Mark Step as Complete".                           |
| TFS30771 | Workflow Services do not show up under folders in the Catalog.                                                             |
| TFS14916 | Double-clicking the scroll down bar opens the step type properties.                                                        |
| TFS30973 | The Workflow Manager extension lacks a description in the ArcMap and ArcCatalog extensions dialog box.                     |

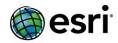

| TFS14379 The Stylesheet drop-down arrow must be disabled when user | rs select 'Current'. |
|--------------------------------------------------------------------|----------------------|
|--------------------------------------------------------------------|----------------------|

#### **ArcGIS Workflow Manager for Server Top**

| TFS17227 | Adding URL attachments via ArcGIS for Server does not log the 'AddAttachment' activity.                                      |
|----------|----------------------------------------------------------------------------------------------------|
| TFS31660 | In ArcGIS for Server, a Russian workflow image does not show step names.                                                     |
| TFS21423 | Do not allow an asterisk (*) in the username.                                                                                |
| TFS16890 | An error occurs when executing a workflow step that does not have a proper path.                                             |
| TFS30708 | When creating a job, ArcGIS REST API treats 0 as null in priorities of a job.                                                |
| TFS29385 | With REST API, ArcGIS for Server allows a user with insufficient privileges to do a number of operations on the web.         |
| TFS18993 | Workflow Manager Server does not return the correct version with the Create Version step set to autoexecute in the workflow. |
| TFS17227 | Adding URL attachments via ArcGIS for Server does not log the 'AddAttachment' activity.                                      |

### **ArcGIS Workflow Manager Web Applications Top**

| TFS25081 | Unable to add or download file attachments in the JavaScript viewer.                                |
|----------|----------------------------------------------------------------------------------------------------|
| TFS31041 | In ArcGIS Viewer for Flex, the priority values are not sorted according to their numeric value.     |
| TFS30648 | JavaScript viewer uses the DefaultUser instead of the Windows Authenticated user for REST requests. |

### **GeoEvent Processor for Server Top**

| 115775166 | The Field Enricher (Feature Service) Processor is updated to use 'Geometry' instead of 'Shape' to reference a feature geometry for enrichment. |
|-----------|----------------------------------------------------------------------------------------------------|
|-----------|----------------------------------------------------------------------------------------------------|

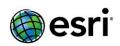

| TFS25287 | In the GeoEvent Processor Monitor page, maximum and minimum rate thresholds on a GeoEvent Service are now preserved when publishing updates to a GeoEvent Service. Previously, they were reset to 0/0. |
|----------|----------------------------------------------------------------------------------------------------|
| TFS25322 | Adapters that parse dates are now properly parse 2-digit date values in the United States (US) locale.                                                                                                 |
| TFS25328 | The Feature JSON adapter (inbound) are now properly handles the 'CustomDateFormat' property.                                                                                                    |
| TFS25961 | The Field Enricher (Feature Service) Processor enrichment fields are now presented as a multi-select combo box.                                                                                        |
| TFS25964 | The Add Local Processor button is fixed so that it now adds a processor developed using the GeoEvent Processor SDK samples.                                                                            |
| TFS26063 | The TCP Transport (outbound) has been improved to properly close connections after clients disconnect.                                                                                                 |
| TFS26774 | Geofence sync rules now query by 'last updated' field, and provides a performance improvement on synchronization when there are a large number of Geofences.                                           |
| TFS26877 | The Feature JSON adapter (inbound) now properly sets an owner when generating new GeoEvent Definitions.                                                                                                |
| TFS27118 | GeoEvent Definitions must be editable when they have multiple nested GeoEvent Definitions of type group (Internet Explorer 9 specific issue).                                                          |
| TFS27175 | Importing GeoFences now gracefully handles GeoFences that have an identifier (category or name) with no value.                                                                                         |
| TFS27782 | Receive Features on a REST endpoint Input Connector can now accept JSON containing multiple features.                                                                                                  |
| TFS27785 | Receive Features on a REST endpoint Input Connector now properly handles provided spatial references.                                                                                                  |
| TFS28492 | Update a Feature Output Connector is improved to handle field attribute values of 'null'.                                                                                                    |
| TFS28885 | Processors are now allowed to be leaf nodes in a GeoEvent Service.                                                                                                    |
| TFS29151 | When elements in a GeoEvent Service are selected, arrow keys must move them.                                                                                                    |
| TFS29845 | Inputs and outputs have been updated to validate dependencies on external data stores (for example, an output that references a bad feature service moves to a 'Stopped' status).                      |
| TFS29849 | Improve the workflow of creating a GeoEvent Definition when group fields are present.                                                                                                    |
| TFS29613 | Users must be able to apply tags to cardinal/group fields of the GeoEvent Definition and use them in the filter expressions.                                                                           |
| TFS29915 | Adapters have been refactored to reuse the auto field type conversion mechanism built into the Field Calculator and the Field Mapper Processor.                                                        |

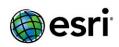

| TFS30043  | Established an 'info' endpoint on the REST Services and REST Admin API to allow developers to get information about GeoEvent Processor.                                               |
|-----------|----------------------------------------------------------------------------------------------------|
| TFS30047  | The generic JSON adapter (inbound) ExistingGeoEventDefinitionName error has been corrected.                                                                                           |
| TFS30174  | The import configuration error messaging has improved when errors are encountered during an import.                                                                                   |
| TFS30515  | When editing a GeoEvent Service, allow elements (filters and processors) and groups of elements to be copied and pasted using Ctrl-C, Ctrl-V and right-click.                         |
| TFS30516  | When editing a GeoEvent Service, warn a user when they are leaving the GeoEvent Service page with uncommitted changes.                                                                |
| TFS30821  | The Text Adapter (inbound) description is now updated to use 'Attribute Separator' instead of 'Field Separator'.                                                                      |
| TFS30864  | The generic JSON adapter (inbound) now properly handles nested lists.                                                                                                    |
| TFS30865  | The generic JSON adapter (inbound) is now improved to better handle UTF-8 characters.                                                                                                 |
| TFS30890  | Allow the configuration of token validity lengths to be configurable in GeoEvent Processor Manager. This allows prolonging the GeoEvent Processor Manager auto-logout timeout period. |
| TFS30892  | Editing GeoEvent Definitions should not bounce a user back to the main GeoEvent Definition page when clicking the 'Group' icon (Internet Explorer 9 specific issue).                  |
| TFS30917  | The 'New' and 'Existing' GeoEvent Definition 'Name' properties on the Generic JSON/Text Adapters are now updated.                                                                     |
| TFS31896  | Implement 'Geometry' for the new field selection in the Field Calculator Processor.                                                                                                   |
| TFS31996  | The Receive JSON on a REST endpoint Input Connector must set the 'Acceptable MIME Types (Server Mode)' property default value to 'application/json'.                                  |
| TFS32186  | The 'addMins(Date d, int minutes') method in the 'DateUtil' class returns unexpected results when the 'int minutes' is larger than 36166 or smaller than -36166.                      |
| NIM097508 | GeoEvent Processor automatically assigns the same tag value to all fields which have the same name in a GeoEvent Definition.                                                          |
| NIM098005 | GeoEvent Processor does not recognize events coming from a related table using the 'Poll an ArcGIS Server for features' Input Connector.                                              |
| TFX10000  | The HTTP Transport descriptions are now improved to provide more meaningful information such as the URL endpoints.                                                                    |

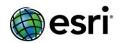

| TFS25189 | When using 'GetField' with a geometry field, the return type is now a proper geometry object. Previously, it was a JSON string representation of the geometry.       |
|----------|----------------------------------------------------------------------------------------------------|
| TFS30064 | GeoEvent Services with custom processors now start automatically when the GeoEvent Processor restarts. Previously, they were stopped and had to be started manually. |

#### ArcSDE Top

| NIM088143 | Joining a versioned feature class to a table not registered with the geodatabase causes ArcMap to crash.                                                                                                    |
|-----------|----------------------------------------------------------------------------------------------------|
| NIM089510 | Inconsistent results occur with the st_astext_f query on polygons that contain more than 292 vertices.                                                                                                    |
| NIM094676 | The spatial index is incorrectly computed for large mosaic datasets.                                                                                                    |
| NIM096444 | An SDE large object (SDELOB) feature class with a join to another table fails during an export with the following error: "ORA-25156: old style outer join (+) cannot be used with ANSI joins."                                          |
| NIM096012 | Copy and Paste of some raster datasets fail.                                                                                                    |
| NIM096002 | Mosaic datasets load but cannot be previewed or queried.                                                                                                    |
| NIM091168 | An attempt to edit a polygon returns the following error: "Unable to save edits."                                                                                                    |
| NIM095648 | Assigning NOT NULL to a new field on an empty feature class in the SQL Server fails with an error.                                                                                                    |
| NIM096361 | Create replica errors occur using feature services published from Oracle geodatabases when there are large attachments.                                                                                                    |
| NIM093764 | REST spatial query performed on a query layer of SDO_Geometry data based on input polygon geometry returns records outside the extent.                                                                                                  |
| NIM095988 | Editing data that was upgraded from ArcSDE 9.3 to ArcSDE 10.1 returns the error, "ORA-20085: Insert Spatial Reference SRID 2274 does not match dataowner.A833.SHAPE registered Spatial Reference SRID 3."                               |
| NIM096375 | Deadlocks are encountered on the SQL Server when running offline map editing, replica creation, and sync operations under load.                                                                                                    |
| NIM095161 | The geographic transformation SWEREF99_To_RT90 (WKID 108212) has incorrect signs for the transformation parameters.                                                                                                    |
| NIM095274 | When adding a feature to an existing feature class containing a text field with a length of 4000, or creating a new feature class with a 4000 character text field, an "Invalid precision value" error is returned.                     |
| NIM096611 | ArcGIS executes an excessive amount of GDM_6 queries to the sde.table_registry when editing attributes of SDELOB versioned data, including queries to corresponding A and D tables that do not exist as rows in the sde.table_registry. |

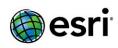

| NIM096843 | A redundant execution of queries occurs per the execution of a spatial query on ST_GEOMETRY FC.                                                                               |
|-----------|----------------------------------------------------------------------------------------------------|
| NIM096817 | Loading a large amount of coordinates via the ST_Geometry function results in ORA-20004 and ORA-20000 errors.                                                                 |
| NIM094237 | Records are left in the Geometry CAD side table when updating features and saving edits to base.                                                                              |
| NIM096793 | Records are left in the Geometry CAD side table when compressing updated features to the base table.                                                                          |
| NIM097131 | Data with SDO_GEOMETRY storage fails to copy from one ArcSDE instance with Oracle to another ArcSDE instance with Oracle.                                                     |
| NIM097346 | Extproc is not initialized when an ST_Intersects query involving a versioned view and a base table is the first query run in the session.                                     |
| NIM082534 | Index is not populated to A table after versioning produces poor performance when the indexed column is used in a WHERE clause.                                               |
| NIM098249 | Spatial operations (such as ST_Intersects) report incorrect results without the spatial index when the comparing shapes have different spatial reference identifiers (SRIDs). |
| NIM098308 | When migrating data that has a multiversion view, the same name must be used when the multiversion view is recreated after the migration is completed.                        |

# Support Files Top

| NIM096056 | In ArcGIS 10.2, the GeoTagged Photos to Points tool (even if an output 'Invalid Photos Table' is specified) does not generate an output and instead gives a "99999" error if the input folder contains a photo with an invalid Exchangeable Image File (EXIF) metadata. |
|-----------|----------------------------------------------------------------------------------------------------|
| NIM095817 | The Table To Excel tool does not export domain descriptions when it is joined to a table.                                                                                                    |
| NIM098022 | Default driving directions must include Depart instructions at intermediate stops.                                                                                                    |
| NIM098059 | The Find Closest Facilities tool returns an error when a network dataset with Unicode attribute names is used as input.                                                                                                    |